# **KLIK**

#### **Opgave titel**

# **(MI 03) Bestil abonnement på sortiment til anvendersystemet** #82400

-

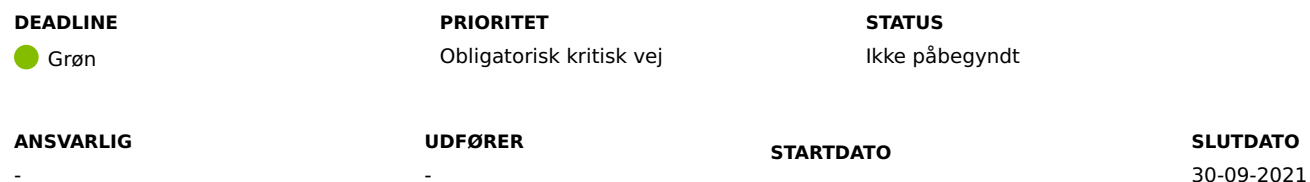

## **MÅL**

-

Målet med opgaven er, at kommunen opretter abonnement på KPs sortimenter i det fælleskommunale klassifikationssystem (FK-KLA), så FK-KLA leverer KPs sortimenter til KP.

#### **BESKRIVELSE**

Det er kommunen, der kan og har ansvar for, at oprette abonnementer på sortimenter til sine it-systemer i det fælleskommunale klassifikationssystem (FK-KLA).

## **Abonnement på sortiment til anvendersystemer**

Kommunen skal oprette abonnement på følgende sortimenter til KP.

- Finanssortiment
- KLE sortiment
- KMF sortiment
- SDY sortiment

Hvis I ikke løser denne KLIK-opgave, så vil I ikke kunne benytte KP Basis, da finanssortimentet er nødvendigt for at kunne postere. KLE sortimentet er nødvendigt for at kunne sagsbehandle. KMF sortimentet er nødvendigt for at kunne foretage kommunal medfinansiering, og SDY sortimentet er nødvendigt for at kunne kommunikere med Sags-, Ydelses- og Dokumentindekset.

#### **METODE OG FREMGANGSMÅDE**

Ved oprettelse af abonnement på sortimenter skal du oprette abonnementer på fire sortimenter til to anvendersystemer. Det vil sige, at du i alt skal oprette otte abonnementer.

#### **Abonnement på sortiment til KP – Prod**

- 1. Tilgå FK-KLA og log ind i systemet.
- 2. Vælg "Abonnement" i navigationsmenuen øverst på siden.
- 3. Klik på "Opret abonnement".
- 4. Du skal oprette abonnement for følgende fire sortimenter: 1) "KP Finans", 2) "KP KLE", 3) "KP KMF" og 4) "KP SDY". I "Sortiment" dropdown, skal du vælge et af de sortimenter.
- 5. Under "Abonnement IT-systeminstans", skal du vælge "KP Prod (6589b013-f569-4544-b639-4cad987d465f)"
- 6. Under "Skemaversion" skal du vælge "2.0".
- 7. Under "Gyldig fra" skal du angive dags dato.
- 8. Du skal ikke angive "Gyldig til".
- 9. Klik på "Gem".
- 10. Du har nu oprettet abonnementet.
- 11. Gentag denne fremgangsmåde indtil du har oprettet alle 4 abonnementer

#### **Abonnement på sortiment til KP – Beta**

- 1. Tilgå **FK-KLA** og log ind i systemet.
- 2. Vælg "Abonnement" i navigationsmenuen øverst på siden.
- 3. Klik på "Opret abonnement"
- 4. Du skal oprette abonnement for følgende sortimenter: 1) "KP Finans", 2) "KP KLE", 3) "KP KMF" og 4) "KP SDY". I "Sortiment" dropdown, skal du vælge et af de sortimenter.
- 5. I "Abonnement IT-systeminstans", skal du vælge "KP Beta (ecf43294-769f-4059-94c2-7c1a438d5ffc)"
- 6. Under "Skemaversion" skal du vælge "2.0".
- 7. Under "Gyldig fra" skal du angive dags dato.
- 8. Du skal ikke angive "Gyldig til".
- 9. Klik på "Gem".
- 10. Du har nu oprettet abonnementet.
- 11. Gentag denne fremgangsmåde indtil du har oprettet alle 4 abonnementer

Når du har oprettet alle 8 abonnementer, kan du ændre status på KLIK-opgaven til "Fuldført".

#### **RESULTAT**

Resultatet er, at I har oprettet abonnement på KP's fire sortimenter til hhv. KP – Prod og KP – Beta.

#### **INVOLVEREDE PARTER**

#### **ANBEFALET UDFØRER**

Klassifikations-/sortimentsadministrator

#### **KVALITETSKRITERIER**

**INTERNE NOTER**

**HISTORIK**

### **FORUDSÆTNINGER**

-

#### **OPGAVEN ER TÆT RELATERET TIL**

-

**PROJEKT** Kommunernes Pensionssystem (KP) **FASE** Fase 2: Forberedelse **TEMA** It-miljø og infrastruktur **KOMMUNE** Korsbæk Kommune

#### **EKSTERNE BILAG**

-

# **TILFØJEDE FILER**

Ingen vedhæftede filer

# **BESKEDER**

## **KOMBIT - Podio Automations**

2021-09-15 12:41:07

Kære KP-projektleder, Vi har publiceret en ny KLIK-opgave. Opgaven har deadline d. 30/09. Med venlig hilsen, Cecilie